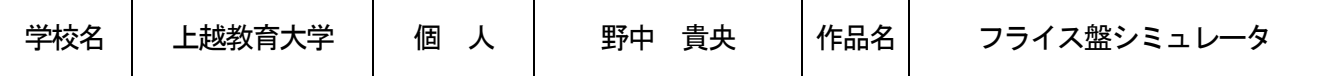

## ○製作の目的と動機

中学校技術分野の履修時間,学校の設備などの制約から,旋盤やフライス盤を使って材料から部品を加工する ものづくり学習はほとんど行われていないのは現状である。子供達のものづくりやものづくり技術への理解と関 心を高めるために,パソコン上で手軽にフライス加工の疑似体験ができるシミュレータを製作した。

## ○本シミュレータの構成と利用方法

本シミュレータは,「基礎学習」,「模擬切削」,「実機切削動画集」の3つの項目より構成されている。「基礎学 習」にはフライス加工の基礎知識、フライス盤各部の名称·操作方法、安全作業のマナーなどについて、画像, 動画,テキスト文章によって説明する。「模擬切削」では,マウスの操作によって,CRT 画面上の部品を加工する ことができる。すなわち、画面上で主軸が回転し,テーブルの移動や加工物の輪郭と色の変化を動画的に表示す るとともに,主軸の回転音や切削音などの作業効果音を操作者に提示する。「実機切削動画集」においては,機械 加工の楽しさ,魅力,重要性を感じさせるために,様々なタイプのフライス盤,マシニングセンタ及び多彩な加 工例を組み込んだ動画集を紹介する。

 「模擬切削」は「練習編」と「加工編」の2段階からなっている。「練習編」では,実機フライス盤とシミュレ ータとの対応を理解し,シミュレータの使い方を習得する。図1は「練習編」の画面の一例である。この画面の 下側に「テーブル」,「主軸頭」,「加工物」などのボタンが設けられている。これらのボタンを順に押すと,画面 には,テーブルや主軸頭などの図形が表示される。その同時に,それに対応する実機の写真がサブ画面で表示さ れる。初心者はこのように実機とシミュレータとの対応を確認してから,段削りの練習を始める。シミュレータ の座標系や使い方などはサブ画面で表示される。また,図1に示したように画面の右側にシミュレータのテーブ ル送りボタン,クイル送りレバーの固定・解除ボタン,クイル送りボタン,穴あけためのエンドミル交換ボタン が設けられている。これらのボタンをクリックすることによって,画面上でテーブルや主軸(工具)が送られる。 それらのX, Y,及びZ 方向の送り量,すなわち加工物やエンドミルの位置が数値で画面の左側に表示される。

「加工編」では、図2に示すように2回の段削りと穴あけ作業を行い、ペン立てを加工する。操作者に作業の 要領を習得させるため、各段階の作業においては、操作方法,要求されているペン立ての寸法,注意点などがサ ブ画面で提示される。また,段削りや穴あけなどの各作業に関するチェック機能に組み込まれている。すなわち, 切削されたペン立ての寸法が要求される寸法にならないと,次の作業に進めることができない仕組みになってい る。なお,安全作業のマナーを身に付けさせるため「安全確認」ボタンや送りのリミットなどが設けられている。 ○工夫したところ

本ソフトウェアは、Visual Basic 6.0 を用いて作成した。主軸と工具表面の光沢が異なる主軸と工具の図形, すなわちラフィック1及びグラフィック2を作成し,グラフィック1とグラフィック2を交互に画面に表示させ ることによって,主軸及び工具の回転を動画的に表現した。また、テーブルと加工物の移動を表現するために次 の方法を用いた。テーブルと加工物の位置を決める座標値に変数で与えて,この座標値を利用してテーブルと加 工物を描画する。ただし,これらの座標値はマウスで画面上の送りボタンをクリックするどこに更新される。模 擬切削の場合,加工物と工具の位置にあわせて,リアルタイムで更新された加工物の座標値を利用して,削られ ている加工物を描画する。

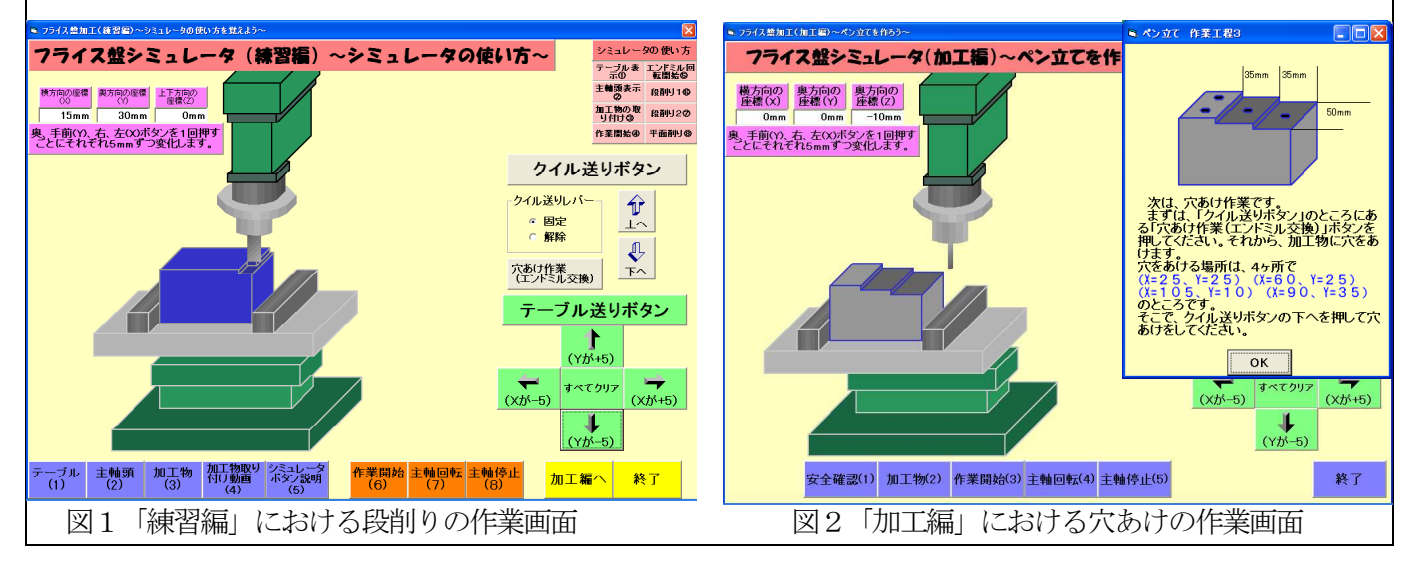